# **MANUAL DE USO**

## **GALEGO**

O proxecto **"Integración dun espazo maker na aula de primaria II"** ten unha organización sinxela e intuitiva

- Para acceder a calquera dos contidos ou actividades, basta con premer na sección correspondente.
- Preséntase cun menú no lateral esquerdo da pantalla, encabezado polo inicio onde se presentan os aspectos básicos do proxecto tal e como se pode ver a continuación:

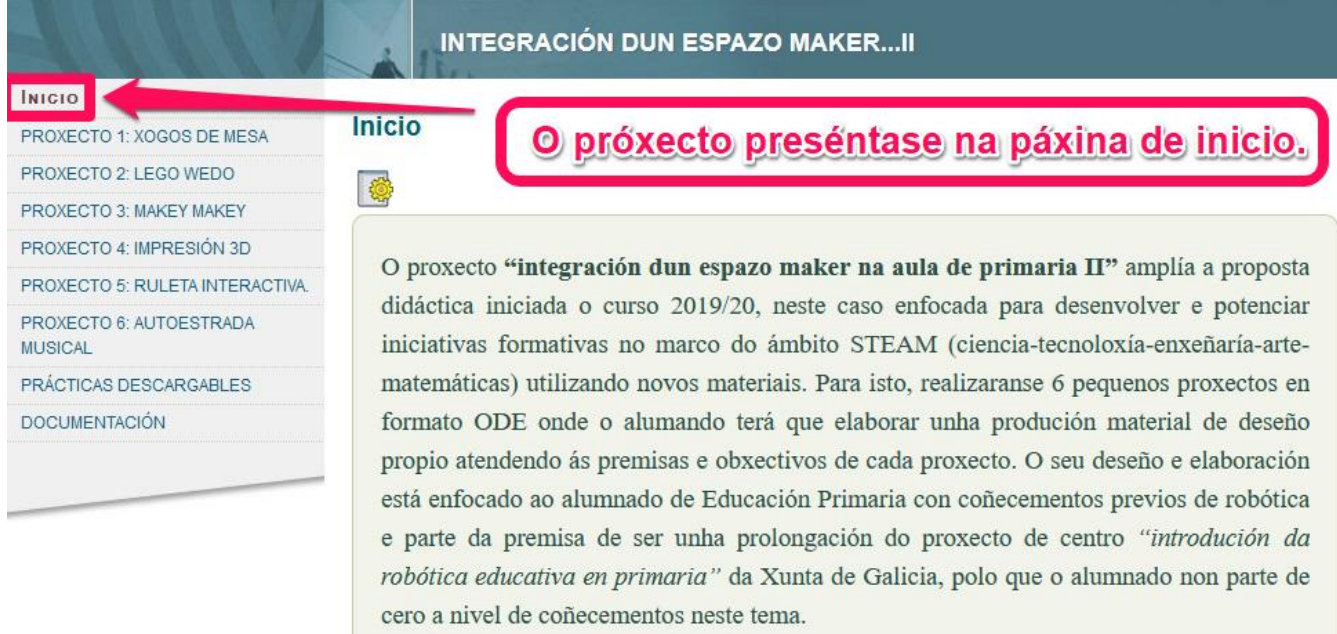

 A continuación, no menú principal pódese observar o proxecto dividido en 6 ODEs, as cales se levarán á práctica ao longo de todo o curso, dúas ODEs por trimestre. Dentro de cada ODE atoparás as actividades a realizar en orde de execución e dificultade.

### **INTEGRACIÓN DUN ESPAZO MAKER...II**

Proxecto dividido en 6 ODEs

xecto "integración dun espazo maker na aula de primaria II" amplía a proposta didáctica iniciada o curso 2019/20, neste caso enfocada para desenvolver e potenciar iniciativas formativas no marco do ámbito STEAM (ciencia-tecnoloxía-enxeñaría-artematemáticas) utilizando novos materiais. Para isto, realizaranse 6 pequenos proxectos en formato ODE onde o alumando terá que elaborar unha produción material de deseño propio atendendo ás premisas e obxectivos de cada proxecto. O seu deseño e elaboración está enfocado ao alumnado de Educación Primaria con coñecementos previos de robótica e parte da premisa de ser unha prolongación do proxecto de centro "introdución da robótica educativa en primaria" da Xunta de Galicia, polo que o alumnado non parte de cero a nivel de coñecementos neste tema.

INICIO

PROXECTO 1: XOGOS DE MESA PROXECTO 2: LEGO WEDO PROXECTO 3: MAKEY MAKEY PROXECTO 4: IMPRESIÓN 3D PROXECTO 5: RULETA INTERACTIV PROXECTO 6: AUTOESTRADA **MUSICAL** PRÁCTICAS DESCARGABLES

**DOCUMENTACIÓN** 

 Cada ODE ten unha serie de **actividades** de diferentes tipos como vídeos de apoio, presentacións interactivas dos contidos, actividades interactivas de comprensión e repaso, xogos, actividades de avaliación, cuestionarios…Pódese agochar o menú lateral facendo clic no botón menú. Para navegar, pódese utilizar o menú lateral ou tamén cos botóns de seguinte e anterior.

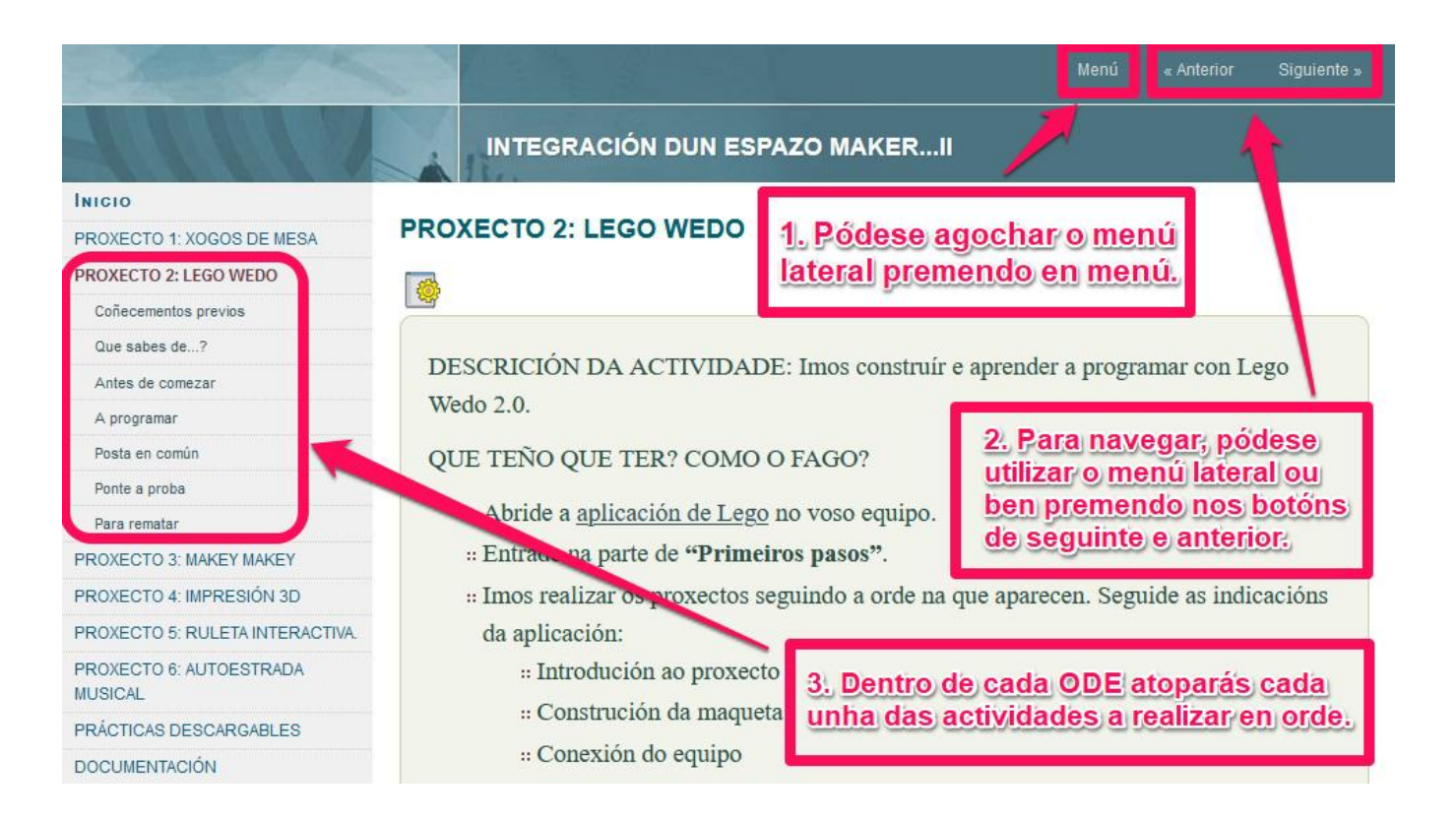

- No lateral temos a sección **"Prácticas descargables"** onde se poden descargar varios documentos:
	- *ODE 1 descargable en PDF (profesorado).* Aquí temos a ODE completa para o profesorado con obxectivos, contidos, estándares, materiais, criterios de avaliación, proposta do proxecto… específicos de cada unidade.
	- *Documento da práctica maker en PDF (Alumnado).* Este documento está enfocado para a consulta (online ou pdf) do alumnado ao longo da realización práctica do proxecto.
	- *Solución da programación.* Foto da solución da programación no programa Mblock.
	- Arquivo segueliñas.sb2: Arquivo comprimido (ZIP) da programación da práctica en formato .sb2 (extensión propia do programa Mblock) se é utilizada nesa ODE.
	- Formulario individual google (profesorado): Formulario aberto individual pensado para utilizar cunha conta de Google (Google Classroom).
	- Formulario grupal google (profesorado): Formulario aberto de grupo pensado para utilizar cunha conta de Google (Google Classroom).
	- Rúbrica para iDoceo (Apple): Rúbrica de cada ODE para descargar na app de avaliación iDoceo e as instrucións de como facelo.
- Rúbrica para Additio (Android): Rúbrica de cada ODE para descargar na app de avaliación Additio e as instrucións de como facelo.
- Rúbrica en PDF.

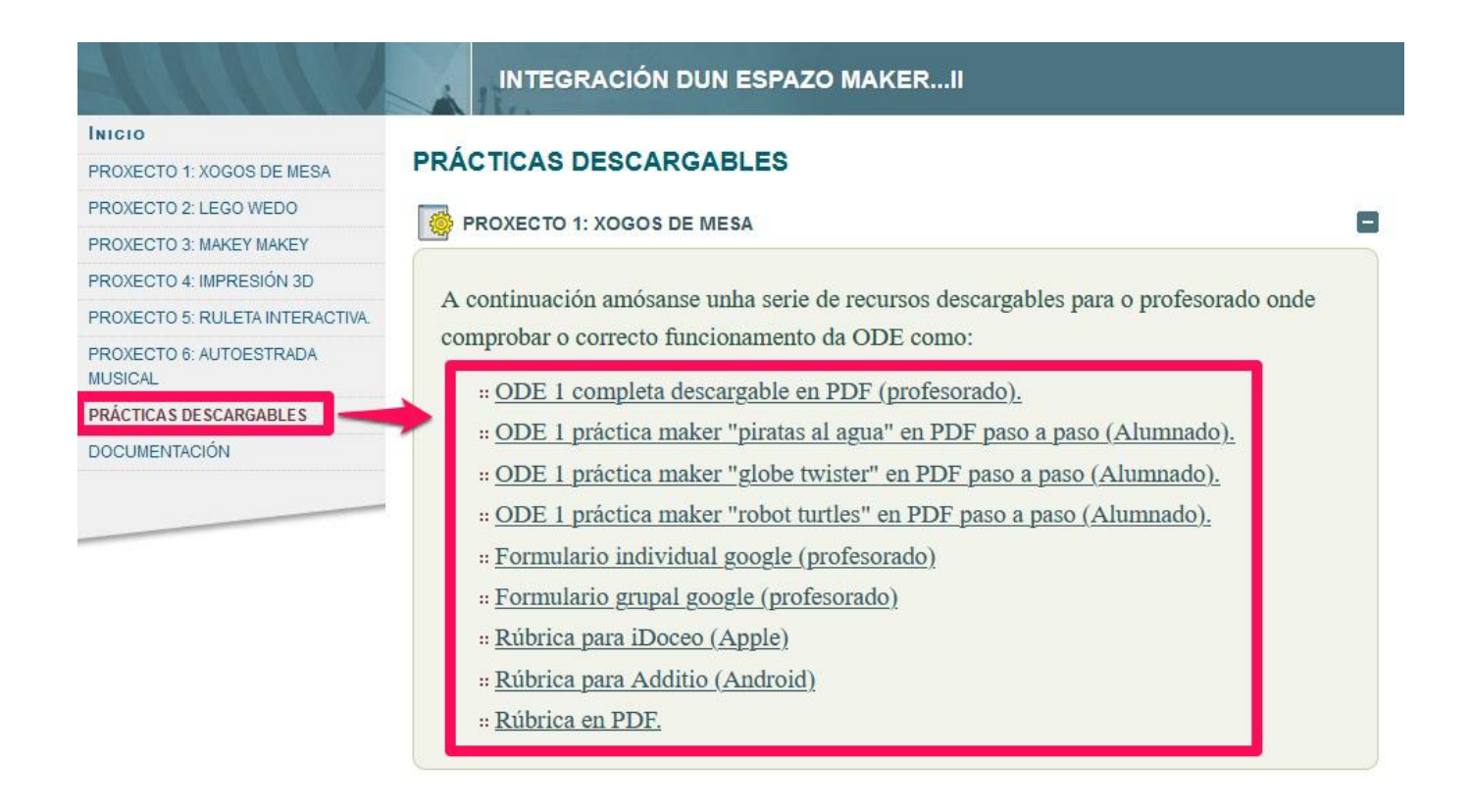

 Para rematar, na sección lateral **"Documentación"** pódese atopar aqueles documentos teóricos e técnicos tales como a guía didáctica, documento técnico, manual de uso, recursos utilizados, titoriais…

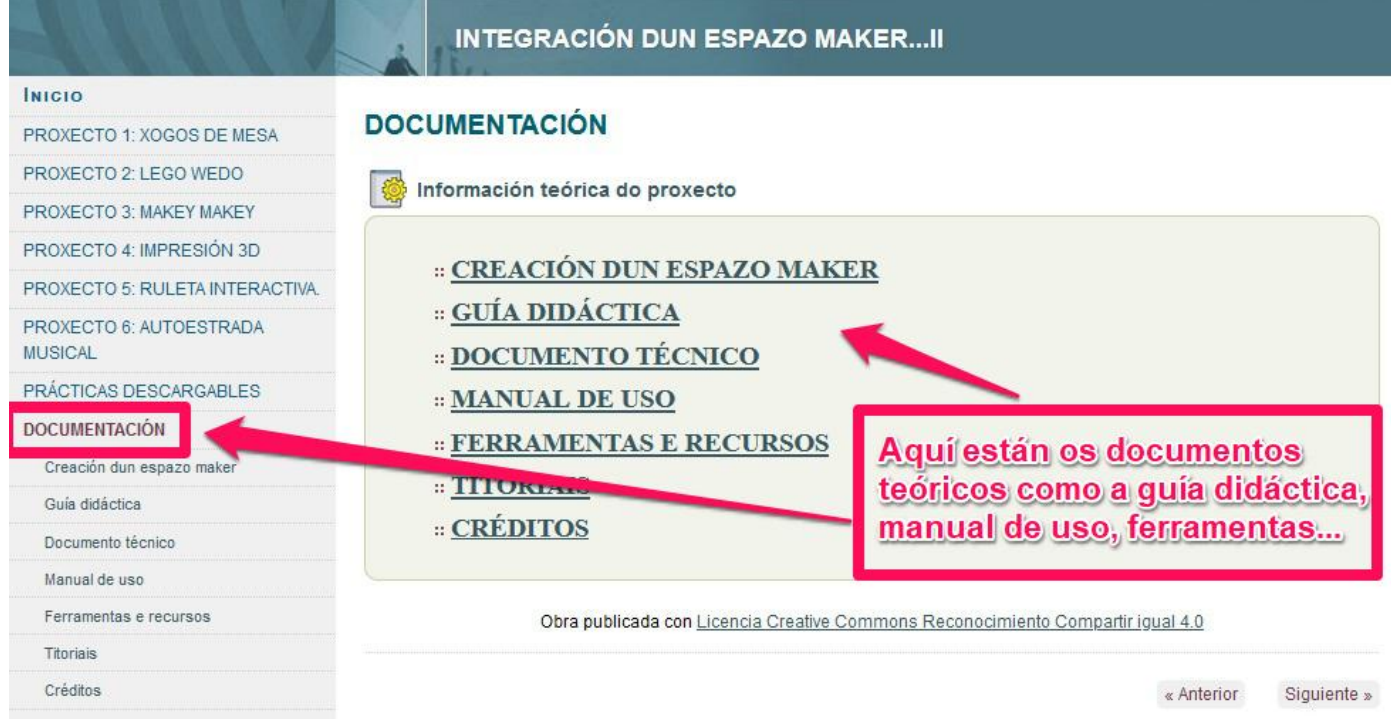

Este manual de uso pertence ao proxecto "Integración dun espazo maker na aula de primaria II" realizado por Verónica Camiña García e Miguel Otero Bernárdez baixo unha o [Licencia Creative Commons](http://creativecommons.org/licenses/by-sa/4.0/)  [Atribución-CompartirIgual 4.0 Internacional](http://creativecommons.org/licenses/by-sa/4.0/) e levouse a cabo no transcurso dunha licencia retribuída por formación durante o curso 2021/2022 pola Consellería de Cultura, Educación e Ordenación Universitaria da Xunta de Galicia.

## **MANUAL DE USO**

## **CASTELLANO**

El proyecto **"Integración de un espacio maker en el aula de primaria II"** tiene una organización sencilla e intuitiva.

- Para acceder a cualquiera de los contenidos o actividades, basta con clicar en la sección correspondiente.
- Se presenta con un menú en el lateral izquierdo de la pantalla, encabezado por el inicio donde se presentan los aspectos básicos del proyecto tal e como se pode ver a continuación:

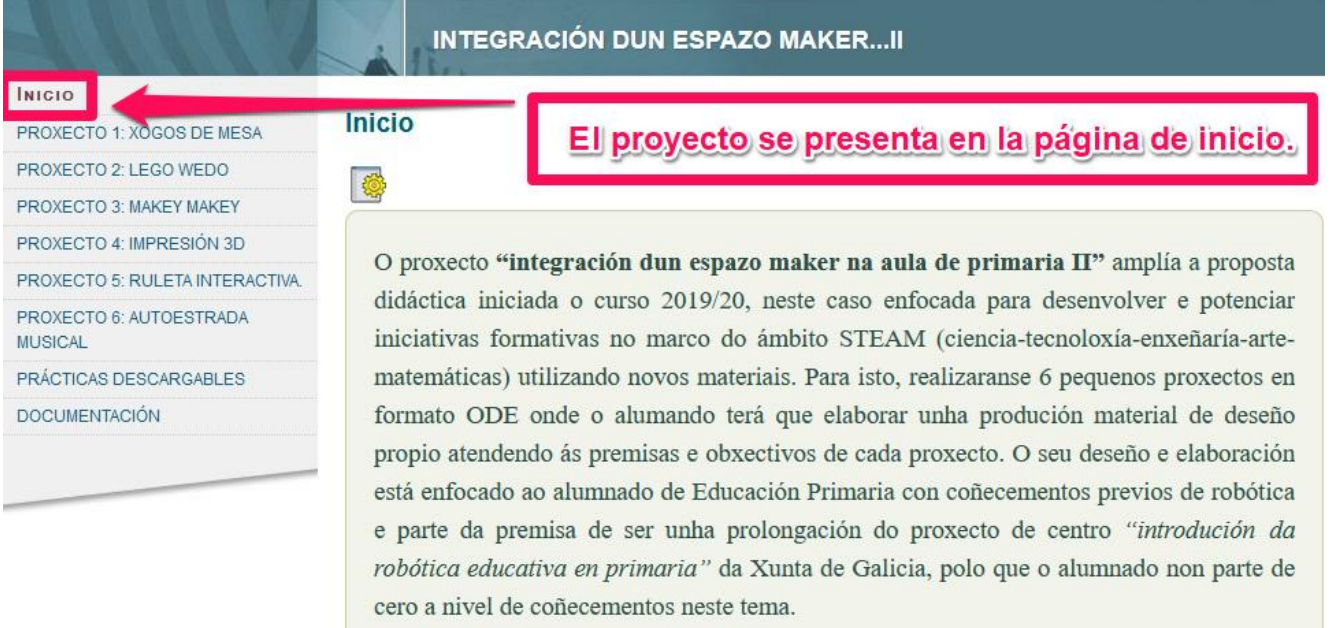

 A continuación, en el menú principal se puede observar el proyecto dividido en 6 ODEs, las cuales se llevarán a la práctica a lo largo de todo el curso, dos ODEs por trimestre. Dentro de cada ODE encontrarás las actividades a realizar en orden de ejecución y dificultad.

#### INICIO

PROXECTO 1: XOGOS DE MESA PROXECTO 2: LEGO WEDO PROXECTO 3: MAKEY MAKEY PROXECTO 4: IMPRESIÓN 3D' PROXECTO 5: RULETA INTERACTIVA PROXECTO 6: AUTOESTRADA **MUSICAL** PRÁCTICAS DESCARGABLES **DOCUMENTACIÓN** 

#### **INTEGRACIÓN DUN ESPAZO MAKER...II**

Proyecto dividido en 6 ODEs.

 $O<sub>m</sub>$ kecto "integración dun espazo maker na aula de primaria II" amplía a proposta didáctica iniciada o curso 2019/20, neste caso enfocada para desenvolver e potenciar iniciativas formativas no marco do ámbito STEAM (ciencia-tecnoloxía-enxeñaría-artematemáticas) utilizando novos materiais. Para isto, realizaranse 6 pequenos proxectos en formato ODE onde o alumando terá que elaborar unha produción material de deseño propio atendendo ás premisas e obxectivos de cada proxecto. O seu deseño e elaboración está enfocado ao alumnado de Educación Primaria con coñecementos previos de robótica e parte da premisa de ser unha prolongación do proxecto de centro "introdución da robótica educativa en primaria" da Xunta de Galicia, polo que o alumnado non parte de cero a nivel de coñecementos neste tema.

 Cada ODE tiene una serie de **actividades** de diferentes tipos como vídeos de apoyo, presentaciones interactivas de los contenidos, actividades interactivas de comprensión y repaso, juegos, actividades de evaluación, cuestionarios… Se puede esconder el menú lateral hacendo clic en el botón menú. Para navegar, se puede utilizar el menú lateral o también con los botones de siguiente y anterior.

![](_page_5_Figure_1.jpeg)

- En el lateral tenemos la sección **"Prácticas descargables"** donde se poden descargar varios documentos:
	- *ODE 1 descargable en PDF (profesorado).* Aquí tenemos la ODE completa para el profesorado con objetivos, contenidos, estándares, materiales, criterios de evaluación, propuesta del proyecto… específicos de cada unidad.
	- *Documento de la práctica maker en PDF (Alumnado).* Este documento está enfocado para la consulta (online ou pdf) del alumnado a lo largo de la realización práctica del proyecto.
	- *Solución de la programación.* Foto de la solución de la programación en el programa Mblock.
	- Archivo siguelíneas.sb2: Archivo comprimido (ZIP) de la programación de la práctica en formato .sb2 (extensión propia del programa Mblock) si es utilizada en esta ODE.
	- Formulario individual google (profesorado): Formulario abierto individual pensado para utilizar con una cuenta de Google (Google Classroom).
	- Formulario grupal google (profesorado): Formulario abierto de grupo pensado para utilizar con una cuenta de Google (Google Classroom).
	- Rúbrica para iDoceo (Apple): Rúbrica de cada ODE para descargar en la app de evaluación iDoceo y las instrucciones de como hacerlo.
- Rúbrica para Additio (Android): Rúbrica de cada ODE para descargar en la app de evaluación Additio y las instrucciones de como hacerlo.
- Rúbrica en PDF.

![](_page_6_Picture_38.jpeg)

 Para acabar, en la sección lateral **"Documentación"** se pueden encontrar aquellos documentos teóricos y técnicos tales como la guía didáctica, documento técnico, manual de uso, recursos utilizados, tutoriales…

![](_page_6_Picture_39.jpeg)

Este manual de uso pertenece al proyecto "Integración de un espacio maker en el aula de primaria II" realizado por Verónica Camiña García y Miguel Otero Bernárdez bajo una Licencia [Creative Commons Atribución-CompartirIgual 4.0 Internacional](http://creativecommons.org/licenses/by-sa/4.0/) y se llevó a cabo en el transcurso de una licencia retribuída por formación durante el curso 2021/2022 por la Consellería de Cultura, Educación y Ordenación Universitaria de la Xunta de Galicia.